# illumina®

# NextSeq 550Dx

Guida alla preparazione della sede di installazione dello strumento

DI PROPRIETÀ DI ILLUMINA Documento n. 1000000009869 v07 ITA Aprile 2023 PER USO DIAGNOSTICO IN VITRO.

Questo documento e il suo contenuto sono di proprietà di Illumina, Inc. e delle aziende a essa affiliate ("Illumina") e sono destinati esclusivamente a uso contrattuale da parte dei clienti di Illumina, per quanto concerne l'utilizzo dei prodotti qui descritti, con esclusione di qualsiasi altro scopo. Questo documento e il suo contenuto non possono essere usati o distribuiti per altri scopi e/o in altro modo diffusi, resi pubblici o riprodotti, senza previa approvazione scritta da parte di Illumina. Mediante questo documento, Illumina non trasferisce a terzi alcuna licenza ai sensi dei suoi brevetti, marchi, copyright o diritti riconosciuti dal diritto consuetudinario, né diritti similari di alcun genere.

Al fine di assicurare un uso sicuro e corretto dei prodotti qui descritti, le istruzioni riportate in questo documento devono essere scrupolosamente ed esplicitamente seguite da personale qualificato e adeguatamente formato. Leggere e comprendere a fondo tutto il contenuto di questo documento prima di usare tali prodotti.

LA LETTURA INCOMPLETA DEL CONTENUTO DEL PRESENTE DOCUMENTO E IL MANCATO RISPETTO DI TUTTE LE ISTRUZIONI IVI CONTENUTE POSSONO CAUSARE DANNI AI PRODOTTI, LESIONI PERSONALI A UTENTI E TERZI E DANNI MATERIALI E RENDERANNO NULLA QUALSIASI GARANZIA APPLICABILE AI PRODOTTI.

ILLUMINA NON SI ASSUME ALCUNA RESPONSABILITÀ DERIVANTE DALL'USO IMPROPRIO DEI PRODOTTI QUI DESCRITTI (INCLUSI SOFTWARE O PARTI DI ESSO).

© 2023 Illumina, Inc. Tutti i diritti riservati.

Tutti i marchi di fabbrica sono di proprietà di Illumina, Inc. o dei rispettivi proprietari. Per informazioni specifiche sui marchi di fabbrica, consultare la pagina Web [www.illumina.com/company/legal.html](http://www.illumina.com/company/legal.html).

# Sommario

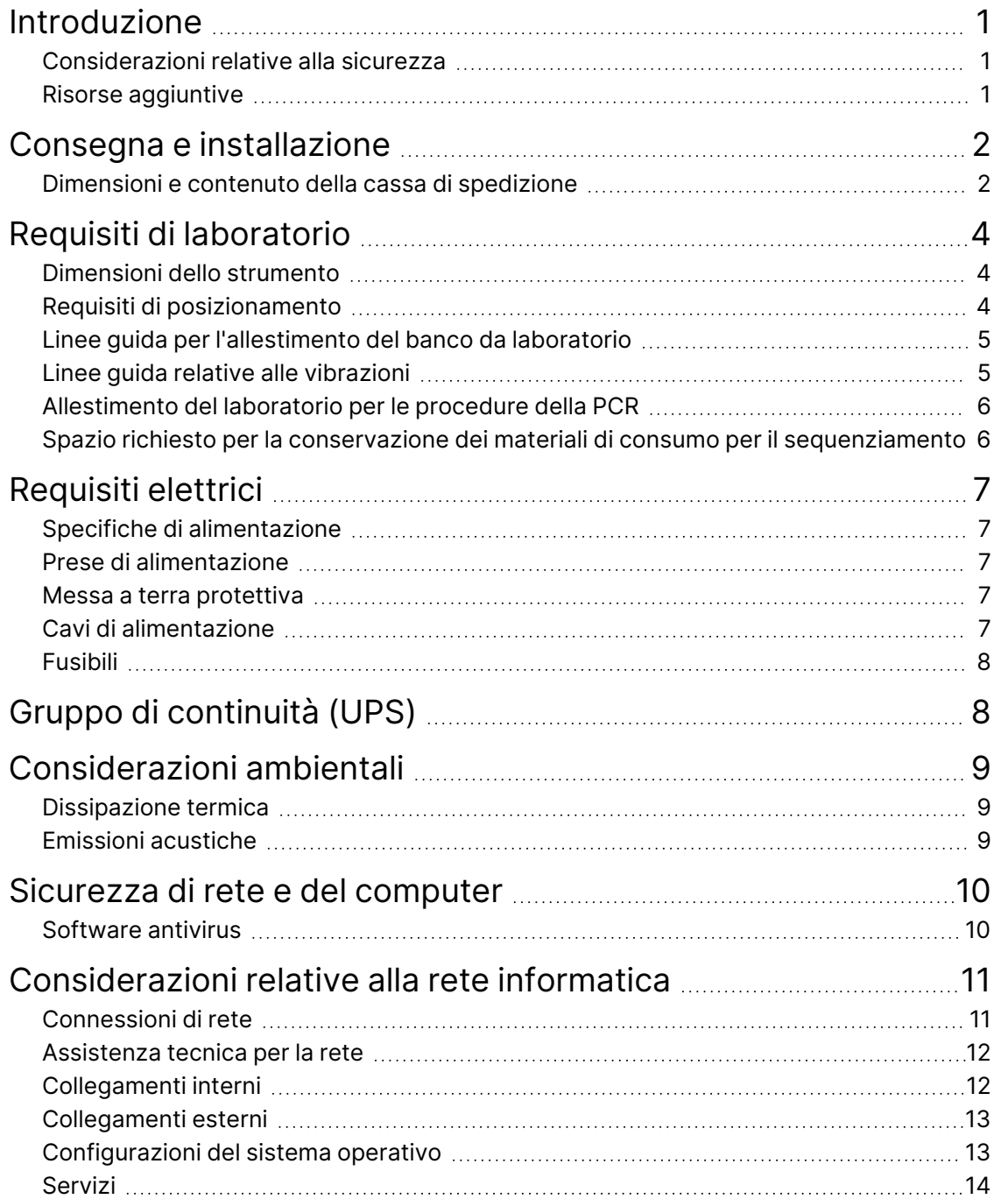

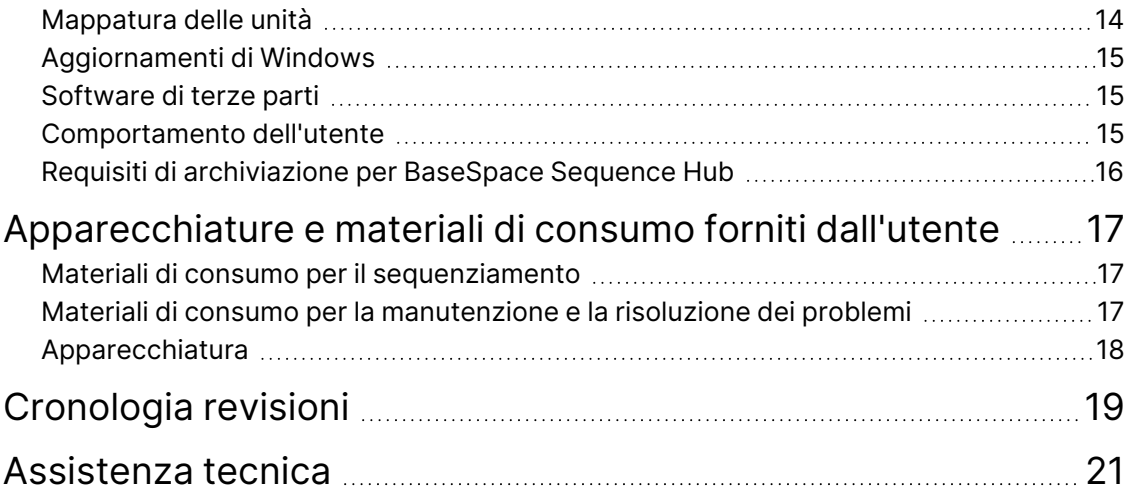

# <span id="page-4-0"></span>Introduzione

La presente guida fornisce le specifiche e le linee guida per la preparazione della sede per l'installazione e per il funzionamento di Illumina® NextSeq™ 550Dx Instrument:

- Requisiti di spazio di laboratorio
- Requisiti elettrici
- Vincoli ambientali
- Requisiti del computer
- <span id="page-4-1"></span>• Apparecchiature e materiali di consumo forniti dall'utente

#### **Considerazioni relative alla sicurezza**

<span id="page-4-2"></span>Per informazioni importanti sugli aspetti relativi alla sicurezza, vedere la *Guida alla sicurezza e conformità di NextSeq 550Dx Instrument (documento n. 1000000009868)*.

#### **Risorse aggiuntive**

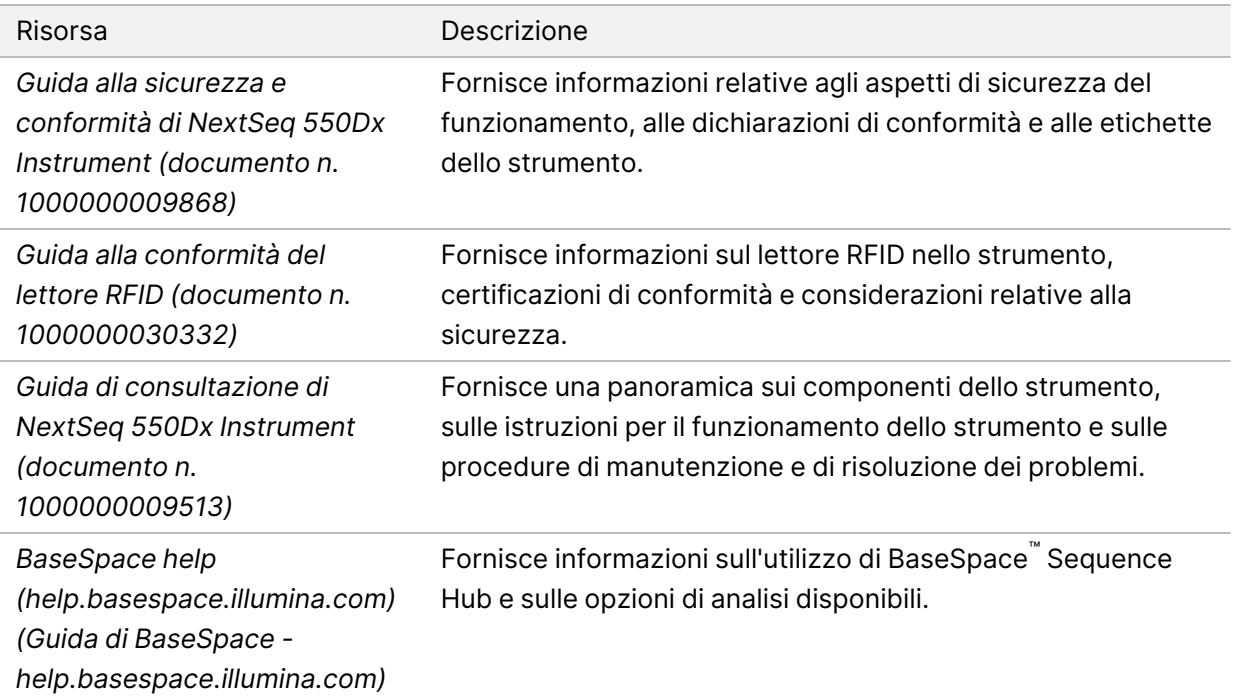

# <span id="page-5-0"></span>Consegna e installazione

Il personale autorizzato consegna lo strumento, disimballa i componenti e posiziona lo strumento sul banco da laboratorio. Assicurarsi che lo spazio e il banco da laboratorio siano preparati prima della consegna.

L'accesso alle porte USB dello strumento è necessario per l'installazione, la manutenzione e l'assistenza.

#### Attenzione

Lo strumento può essere disimballato, installato o spostato unicamente da personale debitamente autorizzato. Una manipolazione non appropriata dello strumento può incidere sull'allineamento o danneggiarne i componenti.

Un rappresentante Illumina installerà e preparerà lo strumento. Quando si collega lo strumento a un sistema di gestione dei dati o a una destinazione remota in rete, assicurarsi di definire il percorso per l'archiviazione dei dati prima della data dell'installazione. Il rappresentante Illumina può testare il processo del trasferimento dati durante l'installazione.

#### Attenzione

*Non* spostare lo strumento dopo l'installazione e la relativa preparazione da parte del rappresentante Illumina. Uno spostamento dello strumento non eseguito nel modo appropriato può incidere sull'allineamento ottico e compromettere l'integrità dei dati. Nel caso sia necessario spostare lo strumento, rivolgersi al rappresentante Illumina.

#### <span id="page-5-1"></span>**Dimensioni e contenuto della cassa di spedizione**

NextSeq 550Dx Instrument è spedito in una cassa di spedizione. Utilizzare le dimensioni riportate di seguito per determinare la larghezza minima delle porte necessaria al passaggio del contenitore di spedizione.

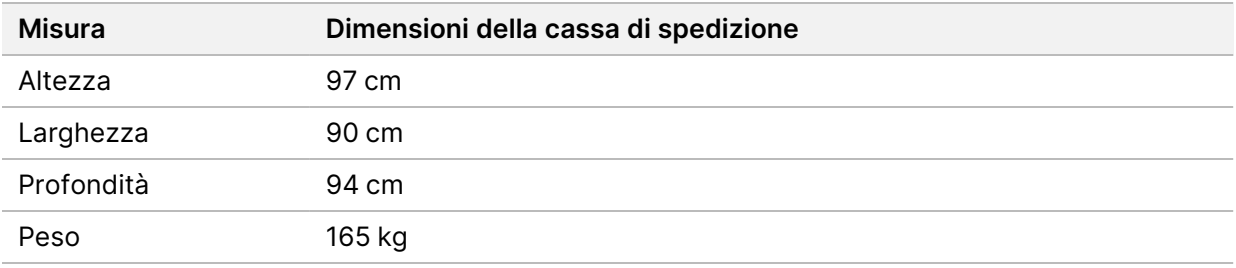

La cassa di spedizione contiene lo strumento e i componenti elencati di seguito:

- Flacone dei reagenti usati
- Cartuccia dei reagenti di lavaggio e cartuccia dei tamponi di lavaggio
- Adattatore BeadChip
- Cavo di alimentazione
- Kit accessori, contenente i componenti seguenti:
	- Tastiera e mouse
	- *Inserto della confezione di NextSeq 550Dx Instrument (documento n. 1000000041523)*

# <span id="page-7-0"></span>Requisiti di laboratorio

<span id="page-7-1"></span>Questa sezione fornisce le specifiche e i requisiti per la configurazione dello spazio del laboratorio. Per maggiori informazioni, vedere *[Considerazioni ambientali](#page-12-0)* a pagina 9.

#### **Dimensioni dello strumento**

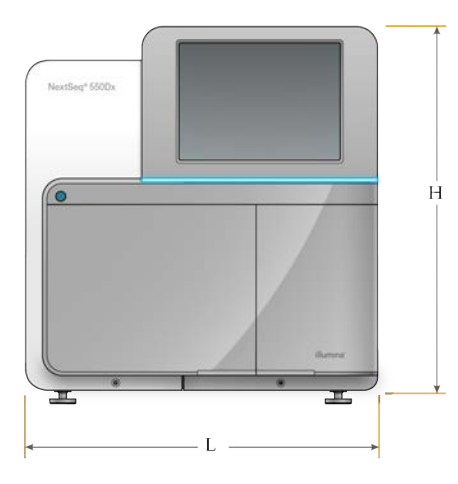

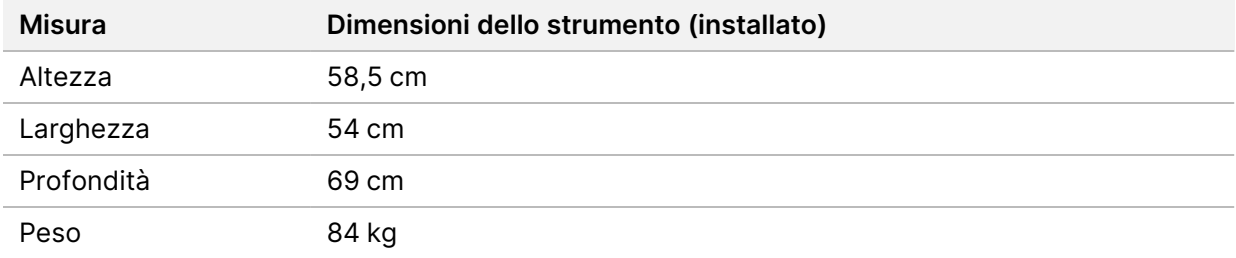

#### <span id="page-7-2"></span>**Requisiti di posizionamento**

Posizionare lo strumento in modo da permettere ventilazione corretta, accesso all'interruttore di alimentazione e alla presa elettrica e accesso per la manutenzione dello strumento.

- Accertarsi di poter raggiungere senza difficoltà il lato sinistro dello strumento per premere l'interruttore di alimentazione situato sul pannello posteriore.
- Posizionare lo strumento in modo da poter staccare rapidamente il cavo di alimentazione dalla presa.
- Verificare che lo strumento sia accessibile da tutti i lati.

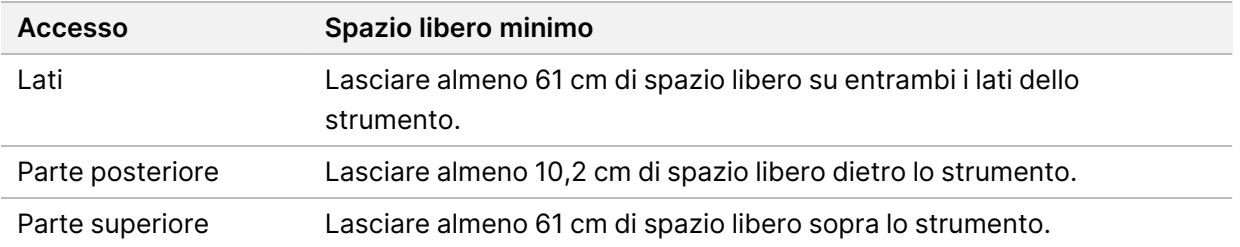

#### **Attenzione**

Uno spostamento dello strumento non eseguito nel modo appropriato può incidere sull'allineamento ottico e compromettere l'integrità dei dati. Nel caso sia necessario spostare lo strumento, rivolgersi al rappresentante Illumina.

#### <span id="page-8-0"></span>**Linee guida per l'allestimento del banco da laboratorio**

Lo strumento comprende elementi ottici di precisione. Collocare lo strumento su un banco da laboratorio solido lontano da fonti di vibrazione.

<span id="page-8-1"></span>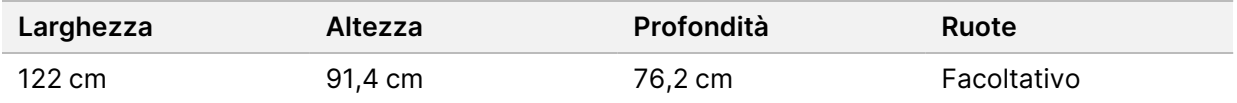

#### **Linee guida relative alle vibrazioni**

Mantenere il livello di vibrazioni del pavimento del laboratorio a una VC-A standard di 50 μm/s per ⅓ di frequenze di bande di ottava di 8-80 Hz o inferiore. Questo è il livello tipico per i laboratori. Non superare lo standard ISO per le sale operatorie (linea di base) di 100 μm/s per ⅓ di frequenze di bande di ottava di 8-80 Hz.

Durante le corse di sequenziamento, utilizzare le seguenti pratiche migliori per ridurre al minimo le vibrazioni e assicurare prestazioni ottimali:

- Posizionare lo strumento su un pavimento duro e piano e mantenere lo spazio libero privo di ostruzioni.
- Non posizionare le tastiere, i materiali di consumo usati o altri oggetti sopra lo strumento.
- Non installare lo strumento vicino a fonti di vibrazioni che superano lo standard ISO per le sale operatorie. Ad esempio:
	- Motori, pompe, tester per shaker, tester per goccia e forti flussi d'aria nel laboratorio.
	- I pavimenti direttamente sopra o sotto le ventole HVAC, i controller e le elisuperfici.
	- Costruzione o lavori di riparazione sullo stesso pavimento dello strumento.
- Mantenere le fonti di vibrazioni come oggetti fatti cadere e movimenti di strumentazione pesante ad almeno 100 cm dallo strumento.

Documento n. 1000000009869 v07 ITA PER USO DIAGNOSTICO IN VITRO.

<span id="page-9-0"></span>• Utilizzare solo touch screen, tastiera e mouse per interagire con lo strumento. Non urtare direttamente le superfici dello strumento durante il funzionamento.

#### **Allestimento del laboratorio per le procedure della PCR**

Alcuni metodi di preparazione delle librerie richiedono il processo di reazione di polimerizzazione a catena (PCR, Polymerase Chain Reaction).

Per impedire la contaminazione da PCR, è necessario creare spazi dedicati e procedure di laboratorio prima di iniziare a lavorare nel laboratorio. I prodotti della PCR possono contaminare i reagenti, gli strumenti e i campioni causando risultati inaccurati e ritardi nel normale funzionamento.

#### **Aree di pre-PCR e post-PCR**

- Creare un'area pre-PCR per i processi di pre-PCR.
- Creare un'area post-PCR per elaborare i prodotti per la PCR.
- Non utilizzare lo stesso lavandino per lavare i materiali di pre-PCR e post-PCR.
- Non utilizzare lo stesso sistema di purificazione dell'acqua per i processi di pre-PCR e post-PCR.
- Conservare i materiali usati nei protocolli di pre-PCR nell'area pre-PCR e portarli nell'area post-PCR secondo necessità.

#### **Apparecchiature e materiali dedicati**

- Non utilizzare le stesse apparecchiature e gli stessi materiali per i processi di pre-PCR e post-PCR. Dedicare un set di apparecchiature e materiali separati in ciascuna area.
- <span id="page-9-1"></span>• Creare spazi di conservazione dedicati per i materiali di consumo utilizzati in ciascuna area.

## **Spazio richiesto per la conservazione dei materiali di consumo per il sequenziamento**

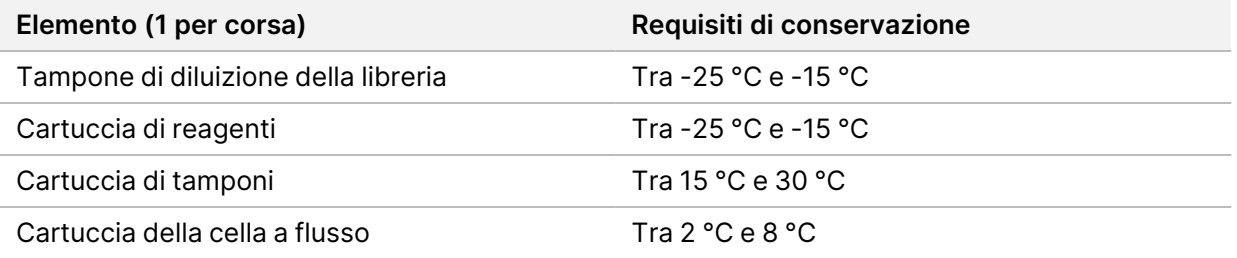

# <span id="page-10-1"></span><span id="page-10-0"></span>Requisiti elettrici

#### **Specifiche di alimentazione**

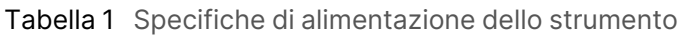

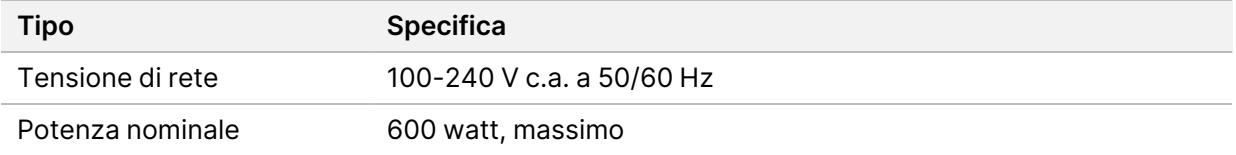

#### <span id="page-10-2"></span>**Prese di alimentazione**

L'impianto elettrico del laboratorio deve essere dotato di quanto segue:

- **Per alimentazione a 100-120 V c.a.**: è richiesta una linea elettrica dedicata da 15 amp, dotata di massa, con tensione e impianto di messa a terra adeguati. Nord America e Giappone - Presa: NEMA 5-15
- <span id="page-10-3"></span>• **Per alimentazione a 220-240 V c.a.**: è richiesta una linea elettrica dedicata da 10 amp, dotata di massa, con tensione e impianto di messa a terra adeguati. Se si riscontrano fluttuazioni di tensione superiori al 10%, è necessario installare un regolatore di tensione.

#### **Messa a terra protettiva**

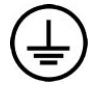

Lo strumento è collegato alla messa a terra protettiva attraverso il telaio. Il conduttore di protezione del cavo di alimentazione riporta il limite della messa a terra protettiva a un valore di riferimento sicuro. Quando si utilizza questo dispositivo, il conduttore di messa a terra protettiva del cavo di alimentazione deve essere in buono stato di funzionamento.

#### <span id="page-10-4"></span>**Cavi di alimentazione**

Lo strumento è dotato di un connettore standard internazionale IEC 60320 C20 ed è fornito di un cavo di alimentazione specifico per il Paese.

I livelli di tensione pericolosi vengono eliminati dallo strumento solo quando il cavo di alimentazione è scollegato dalla fonte di alimentazione c.a.

Per acquistare prese o cavi di alimentazione equivalenti conformi alle normative locali, rivolgersi a un fornitore terzo come Interpower Corporation (www.interpower.com).

#### Attenzione

<span id="page-11-0"></span>Non utilizzare mai una prolunga per collegare lo strumento alla presa di alimentazione.

## **Fusibili**

<span id="page-11-1"></span>Lo strumento non contiene fusibili sostituibili dall'utente.

# Gruppo di continuità (UPS)

Si consiglia vivamente di dotarsi di un gruppo di continuità (UPS, Uninterruptible Power Supply). Illumina non è responsabile dei problemi riscontrati durante le corse dovuti a interruzioni elettriche, indipendentemente dal fatto che lo strumento sia collegato o meno a un gruppo di continuità. Con un generatore standard, l'erogazione di elettricità spesso *non* è ininterrotta ed è soggetta a brevi interruzioni, prima che l'alimentazione riprenda.

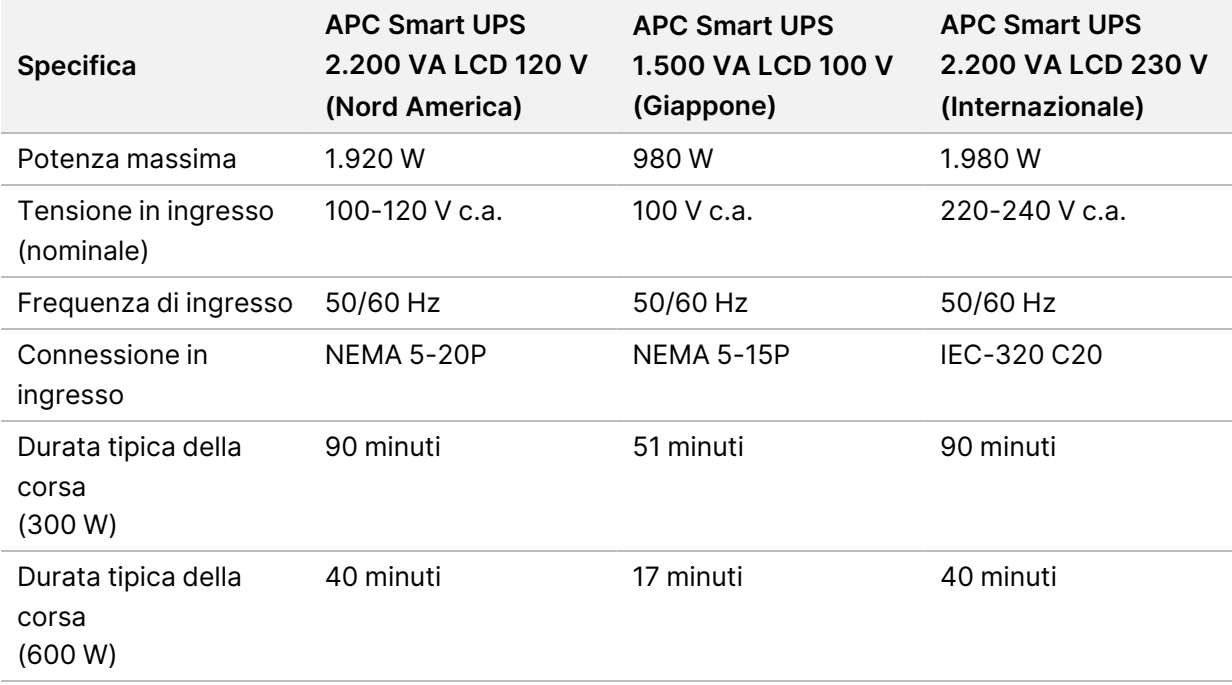

La tabella seguente elenca le raccomandazioni consigliate per Paese.

Per acquistare un gruppo di continuità equivalente conforme alle normative locali nei Paesi al di fuori delle aree geografiche indicate, rivolgersi a un fornitore terzo come Interpower Corporation (www.interpower.com).

# <span id="page-12-0"></span>Considerazioni ambientali

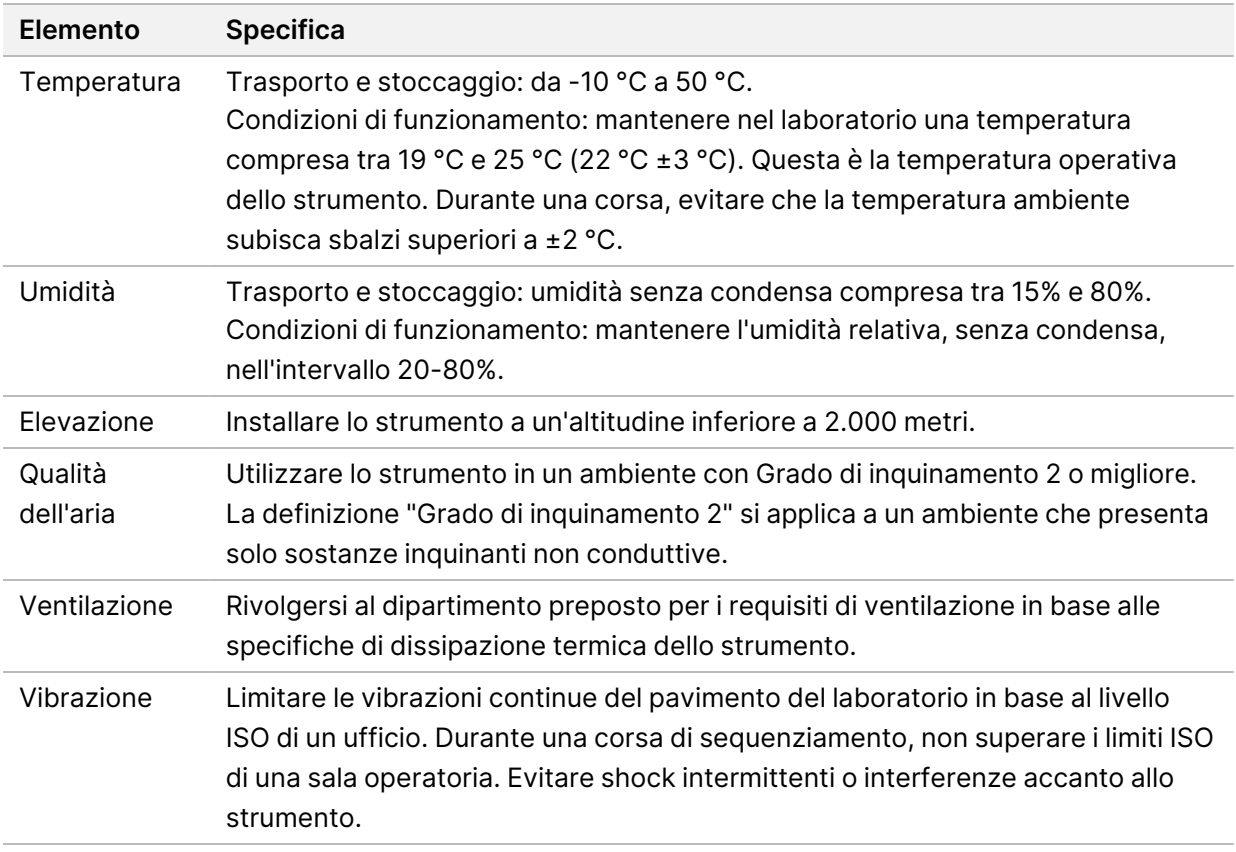

#### <span id="page-12-1"></span>**Dissipazione termica**

<span id="page-12-2"></span>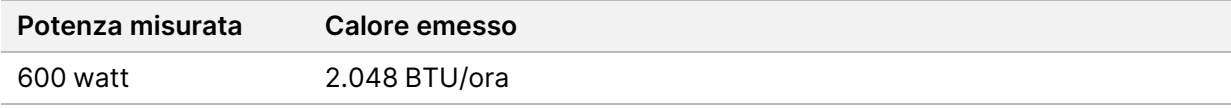

## **Emissioni acustiche**

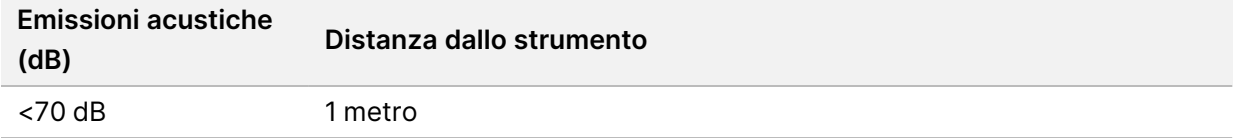

Un valore misurato <70 dB rientra nel livello di una normale conversazione a una distanza di circa 1 metro.

# <span id="page-13-0"></span>Sicurezza di rete e del computer

La seguente sezione fornisce le linee guida per preservare la sicurezza della rete e del computer. Per informazioni sulle configurazioni raccomandate, vedere *[Configurazioni del sistema operativo](#page-16-1)* a [pagina 13](#page-16-1). Per le più recenti linee guida sulla sicurezza, gli avvisi e le informazioni per i sistemi Illumina, fare riferimento a [Security and Networking](https://support-docs.illumina.com/SHARE/security-networking.htm) (Sicurezza e collegamento di rete).

#### <span id="page-13-1"></span>**Software antivirus**

Illumina consiglia il seguente software antivirus/antimalware: Windows Defender, Bit Defender o CrowdStrike. Al fine di evitare perdita di dati o interruzioni, configurare il software antivirus/antimalware come segue:

- Impostare le scansioni manuali. Non abilitare le scansioni automatiche.
- Eseguire le scansioni manuali solo quando lo strumento non è in uso.
- Impostare gli aggiornamenti affinché vengano scaricati ma non installati senza l'autorizzazione dell'utente.
- Non eseguire l'installazione o l'aggiornamento durante il funzionamento dello strumento. Eseguire l'aggiornamento solo quando lo strumento non è in funzione e quando è sicuro eseguire il riavvio del computer dello strumento.
- Non consentire il riavvio automatico del computer dopo l'aggiornamento.
- Escludere la directory dell'applicazione e l'unità contenente i dati dalla protezione del file system in tempo reale. Applicare questa impostazione alla directory C:\Illumina, all'unità D:\ e a qualsiasi unità di rete mappata.
- Windows Defender è disattivato per impostazione predefinita. Se lo si desidera, può essere attivato manualmente.

# <span id="page-14-0"></span>Considerazioni relative alla rete informatica

NextSeq 550Dx Instrument è progettato per l'uso con una rete, indipendentemente dal fatto che le corse in modalità RUO siano collegate a BaseSpace o eseguite in modalità indipendente.

L'esecuzione di una corsa in modalità manuale richiede una connessione di rete per trasferire i dati della corsa a una posizione di rete. Per eseguire lo strumento in modalità indipendente, lo strumento deve essere in modalità manuale. Non salvare i dati della corsa sul disco rigido locale su NextSeq 550Dx Instrument. Il disco rigido deve essere utilizzato per l'archiviazione temporanea prima del trasferimento automatico dei dati. Qualsiasi dato salvato sul disco rigido oltre la corsa attuale riempie il disco rigido e impedisce l'esecuzione delle corse successive fino a quando non viene liberato spazio.

Una connessione Internet è richiesta per eseguire quanto segue:

- Connessione a BaseSpace Sequence Hub Illumina.
- Installare gli aggiornamenti su NextSeq 550Dx Operating Software (NOS) dall'interfaccia dello strumento.
- [Facoltativo] Scaricare i dati delle prestazioni dello strumento.
- <span id="page-14-1"></span>• [Facoltativo] Assistenza a distanza dall'assistenza tecnica Illumina.

#### **Connessioni di rete**

Seguire le raccomandazioni qui elencate per l'installazione e la configurazione di una connessione di rete:

- Usare una connessione da 1 Gb tra lo strumento e il sistema di gestione dati. Questa connessione può essere diretta o realizzata mediante uno switch di rete.
- L'ampiezza di banda richiesta per una connessione è:
	- 50 Mb/s per strumento per i caricamenti interni sulla rete.
	- [Facoltativo] Strumento dotato di 50 Mb/s per i caricamenti di BaseSpace Sequence Hub sulla rete.
	- [Facoltativo] 5 Mb/s per strumento per i caricamenti dei dati delle prestazioni.
- Gli switch devono essere gestiti.
- Gli strumenti di rete, come gli switch, devono disporre di almeno 1 Gb/s.
- Calcolare la capacità totale del carico di lavoro su ciascuno switch di rete. Il numero di strumenti collegati e la strumentazione ausiliare, come una stampante, possono incidere sulla capacità.

Seguire le raccomandazioni qui elencate per l'installazione e la configurazione di una connessione di rete:

• Se possibile, isolare il traffico del sequenziamento da altro traffico sulla rete.

Documento n. 1000000009869 v07 ITA PER USO DIAGNOSTICO IN VITRO.

- I cavi devono essere di categoria 5e o migliore. Un cavo di rete schermato di categoria 5e di 3 metri è fornito con lo strumento per le connessioni di rete.
- Configurare gli aggiornamenti di Windows per impedire gli aggiornamenti automatici.
- <span id="page-15-0"></span>• Se si utilizza BaseSpace, utilizzare una connessione di rete minima di 10 Mb/s.

#### **Assistenza tecnica per la rete**

Illumina non installa o fornisce assistenza tecnica per le connessioni di rete.

Rivedere le attività di manutenzione della rete per eventuali rischi di compatibilità con lo strumento Illumina, inclusi i rischi seguenti:

- **Rimozione di Group Policy Objects (GPO)**: i GPO possono incidere sul sistema operativo (OS, Operating System) delle risorse Illumina collegate. I cambiamenti apportati al sistema operativo possono interferire sul software proprietario eseguito nei sistemi Illumina. Gli strumenti Illumina sono stati testati e verificati per funzionare correttamente. Dopo aver eseguito i collegamenti GPO del dominio, alcune impostazioni potrebbero incidere sul software dello strumento. Se il software dello strumento non funziona correttamente, consultare l'amministratore IT della propria sede per le possibili interferenze causate dai GPO.
- **Attivazione di Windows Firewall**: Windows Firewall è configurato con le protezioni necessarie affinché il software Illumina funzioni in un ambiente sicuro e deve essere attivato al posto di firewall AV/AM di terze parti, ove possibile.
- **Modifiche ai privilegi degli utenti preconfigurati**: mantenere i privilegi esistenti per gli utenti preconfigurati. Se necessario, gli utenti preconfigurati possono essere resi non disponibili.
- **Potenziali confitti con l'indirizzo IP**: NextSeq 550Dx dispone di indirizzi IP interni fissi, che possono causare un mancato funzionamento del sistema in caso di conflitti.
- <span id="page-15-1"></span>• **Condivisione dei file Server Message Block (SMB)**: per impostazione predefinita, SMB v1 è disattivato. Per attivarlo, contattare l'assistenza tecnica Illumina.

## **Collegamenti interni**

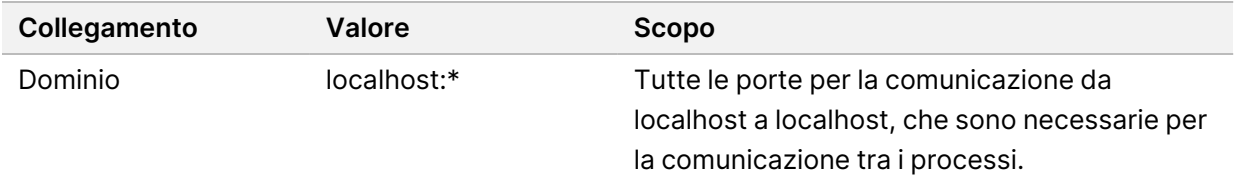

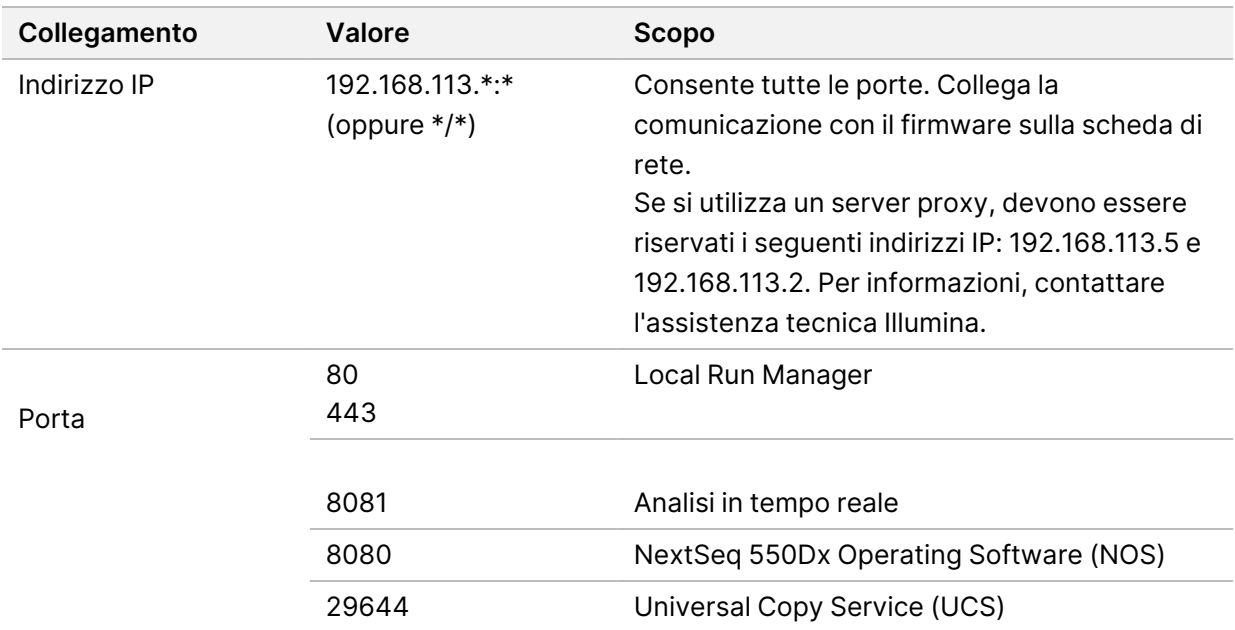

#### <span id="page-16-0"></span>**Collegamenti esterni**

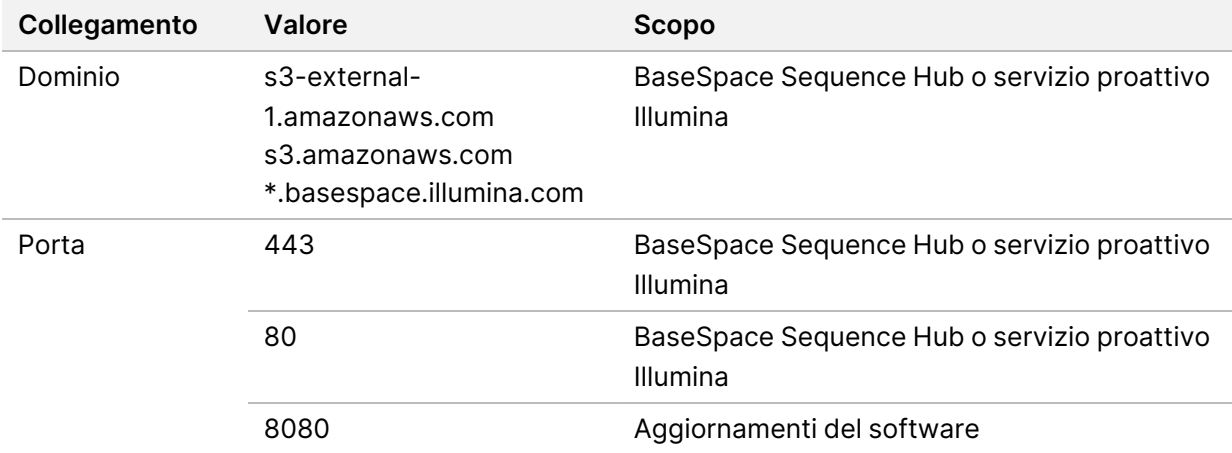

#### <span id="page-16-1"></span>**Configurazioni del sistema operativo**

Prima della spedizione, gli strumenti di Illumina sono testati e verificati per funzionare entro determinate specifiche. Dopo l'installazione, le modifiche alle impostazioni possono creare rischi per le prestazioni o per la sicurezza.

Le seguenti raccomandazioni di configurazione mitigano i rischi relativi alle prestazioni e alla sicurezza del sistema operativo:

• Configurare una password di almeno 10 caratteri e fare riferimento ai criteri locali relativi all'ID per avere a disposizione linee guida aggiuntive. *Conservare la password.*

- Illumina non memorizza le credenziali di accesso dei clienti e non è possibile reimpostare le password sconosciute.
- In caso di password sconosciuta, un rappresentante di Illumina deve ripristinare le impostazioni predefinite di fabbrica rimuovendo tutti i dati dal sistema ed estendendo il periodo di assistenza necessario.
- Quando si collega un dominio con gli oggetti criteri di gruppo (GPO, Group Policy Object), alcune impostazioni potrebbero incidere sul sistema operativo o sul software dello strumento. Se il software dello strumento non funziona correttamente, consultare l'amministratore IT della propria sede per le possibili interferenze causate dai GPO.
- Utilizzare il firewall di Windows o un firewall di rete (hardware o software) e disattivare il protocollo desktop remoto (RDP, Remote Desktop Protocol).
- Mantenere i privilegi amministrativi per gli utenti. Il software dello strumento di Illumina è configurato per consentire i permessi dell'utente quando lo strumento viene spedito.
- Il sistema dispone di indirizzi IP interni fissi, che possono causare un mancato funzionamento del sistema quando si verificano conflitti.
- Il computer di controllo è progettato per funzionare con i sistemi di sequenziamento Illumina. La navigazione sul Web, il controllo delle e-mail, la revisione dei documenti e altre attività non legate al sequenziamento creano problemi di qualità e di sicurezza.

## <span id="page-17-0"></span>**Servizi**

I software NOS e Local Run Manager utilizzano i servizi seguenti:

- Illumina Local Run Manager Analysis Service
- Illumina Local Run Manager Job Service
- Illumina Universal Copy Service

Per impostazione predefinita, i servizi utilizzano le medesime credenziali di accesso di NextSeq 550Dx. Per modificare le credenziali in Local Run Manager, vedere la sezione Configurazione delle impostazioni degli account per i servizi nella *Guida di consultazione di NextSeq 550Dx Instrument (documento n. 1000000009513)*.

## <span id="page-17-1"></span>**Mappatura delle unità**

Non condividere alcuna unità o cartella dallo strumento.

Mappare le unità utilizzando Server Message Block (SMB) v2, o versione successiva, oppure Network File System (NFS).

Nel software operativo, utilizzare il percorso completo UNC per gli output della corsa.

## <span id="page-18-0"></span>**Aggiornamenti di Windows**

Per proteggere i propri dati, si raccomanda di eseguire regolarmente tutti gli aggiornamenti critici per la sicurezza di Windows. Durante gli aggiornamenti, lo strumento deve essere inattivo, in quanto molti di essi richiedono il riavvio del sistema. Gli aggiornamenti generali possono mettere a rischio l'ambiente del sistema operativo e non sono supportati.

Se non è possibile effettuare gli aggiornamenti per la sicurezza, le alternative all'attivazione di Windows Update sono:

- Utilizzare un firewall più potente e isolare la rete (LAN virtuale).
- Isolare la rete dell'archiviazione collegata alla rete (NAS, Network Attached Storage), che consente sempre la sincronizzazione dei dati sulla rete.
- Archiviare su un dispositivo USB locale.
- Controllare il comportamento e la gestione degli utenti per impedire l'uso improprio del computer di controllo e assicurare i controlli appropriati basati sui permessi.

<span id="page-18-1"></span>Per maggiori informazioni sulle alternative a Windows Update, contattare l'assistenza tecnica Illumina.

## **Software di terze parti**

Illumina non supporta software che non siano stati forniti al momento dell'installazione. Non installare Chrome, Java, Box o qualsiasi altro software di terze parti che non sia stato fornito con il sistema.

I software di terze parti non sono stati testati e possono interferire con le prestazioni e la sicurezza. Ad esempio, RoboCopy o altri programmi di sincronizzazione e streaming possono fornire dati di sequenziamento danneggiati o mancanti in quanto interferiscono con lo streaming eseguito con il gruppo di software di controllo.

#### <span id="page-18-2"></span>**Comportamento dell'utente**

Il computer di controllo dello strumento è progettato per funzionare con i sistemi di sequenziamento di Illumina. Non considerarlo come un computer per uso generico. Per motivi di sicurezza e qualità, non utilizzare il computer di controllo per navigare in Internet, controllare le e-mail, rivedere documenti o per altre attività non necessarie, in quanto tali attività possono causare una riduzione delle prestazioni e la perdita di dati.

#### <span id="page-19-0"></span>**Requisiti di archiviazione per BaseSpace Sequence Hub**

In base alla dimensione della corsa, BaseSpace Sequence Hub richiede il seguente spazio di archiviazione per corsa:

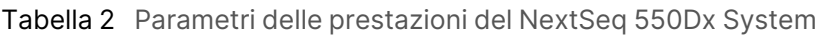

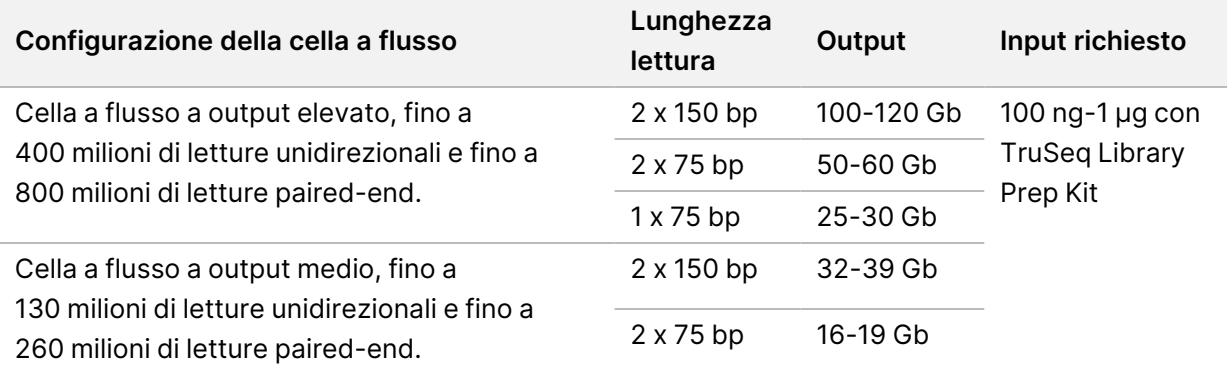

# <span id="page-20-0"></span>Apparecchiature e materiali di consumo forniti dall'utente

<span id="page-20-1"></span>Le apparecchiature e i materiali di consumo seguenti sono utilizzati su NextSeq 550Dx Instrument. Per maggiori informazioni, vedere la *Guida di consultazione di NextSeq 550Dx Instrument (documento n. 1000000009513)*.

## **Materiali di consumo per il sequenziamento**

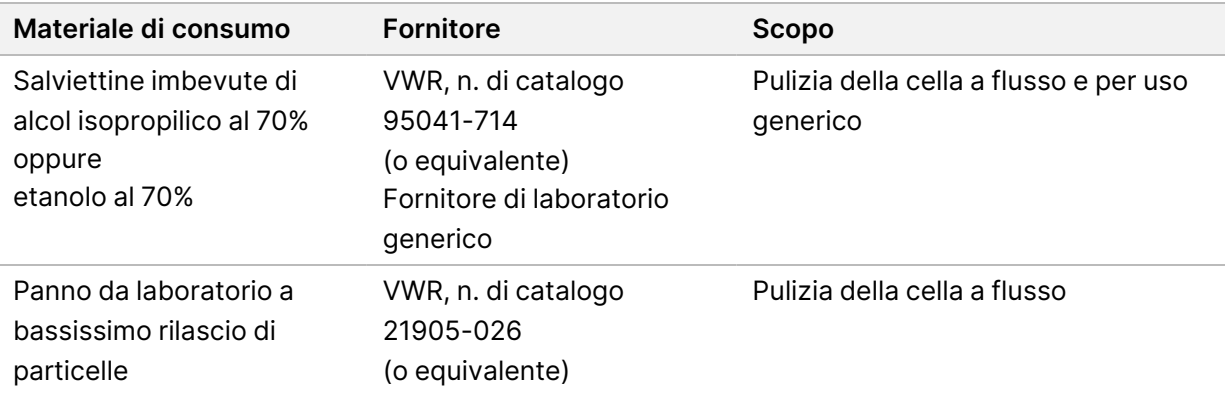

## <span id="page-20-2"></span>**Materiali di consumo per la manutenzione e la risoluzione dei problemi**

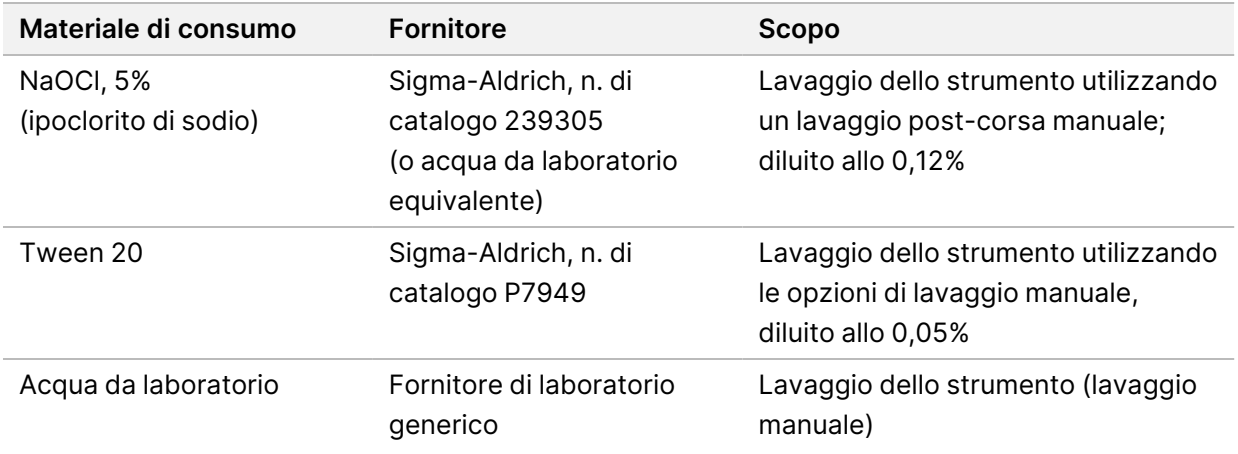

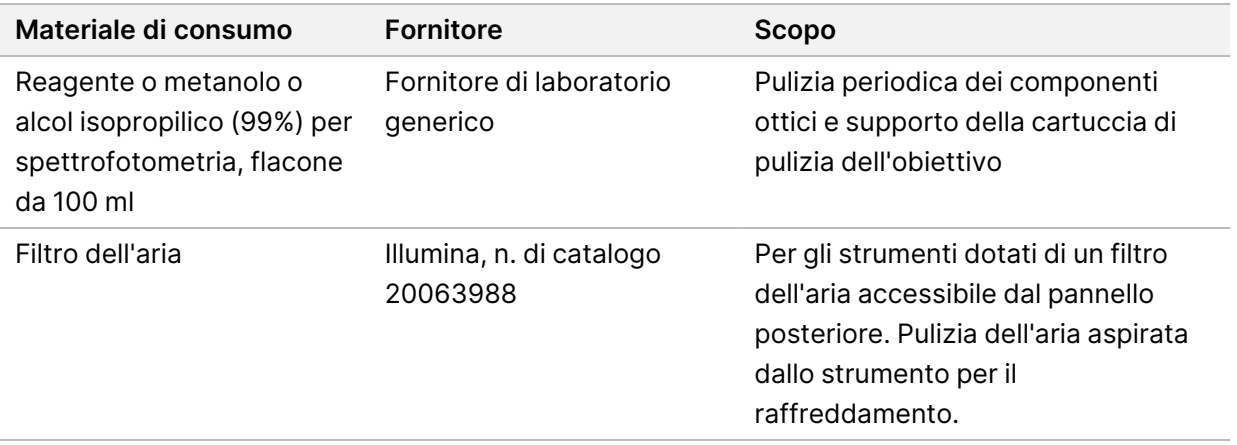

#### **Linee guida per l'acqua da laboratorio**

Per eseguire le procedure dello strumento utilizzare sempre acqua da laboratorio o acqua deionizzata. Non usare mai acqua di rubinetto. Utilizzare solo acqua da laboratorio o gli equivalenti seguenti:

- Acqua deionizzata
- PW1 Illumina
- Acqua con resistività pari a 18 Megohm (MΩ)
- Acqua Milli-Q
- Acqua Super-Q
- <span id="page-21-0"></span>• Acqua sterile per biologia molecolare

#### **Apparecchiatura**

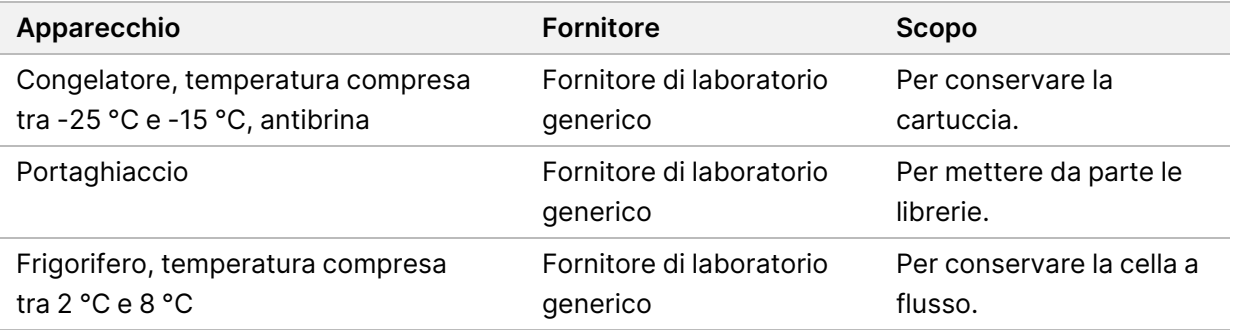

# <span id="page-22-0"></span>Cronologia revisioni

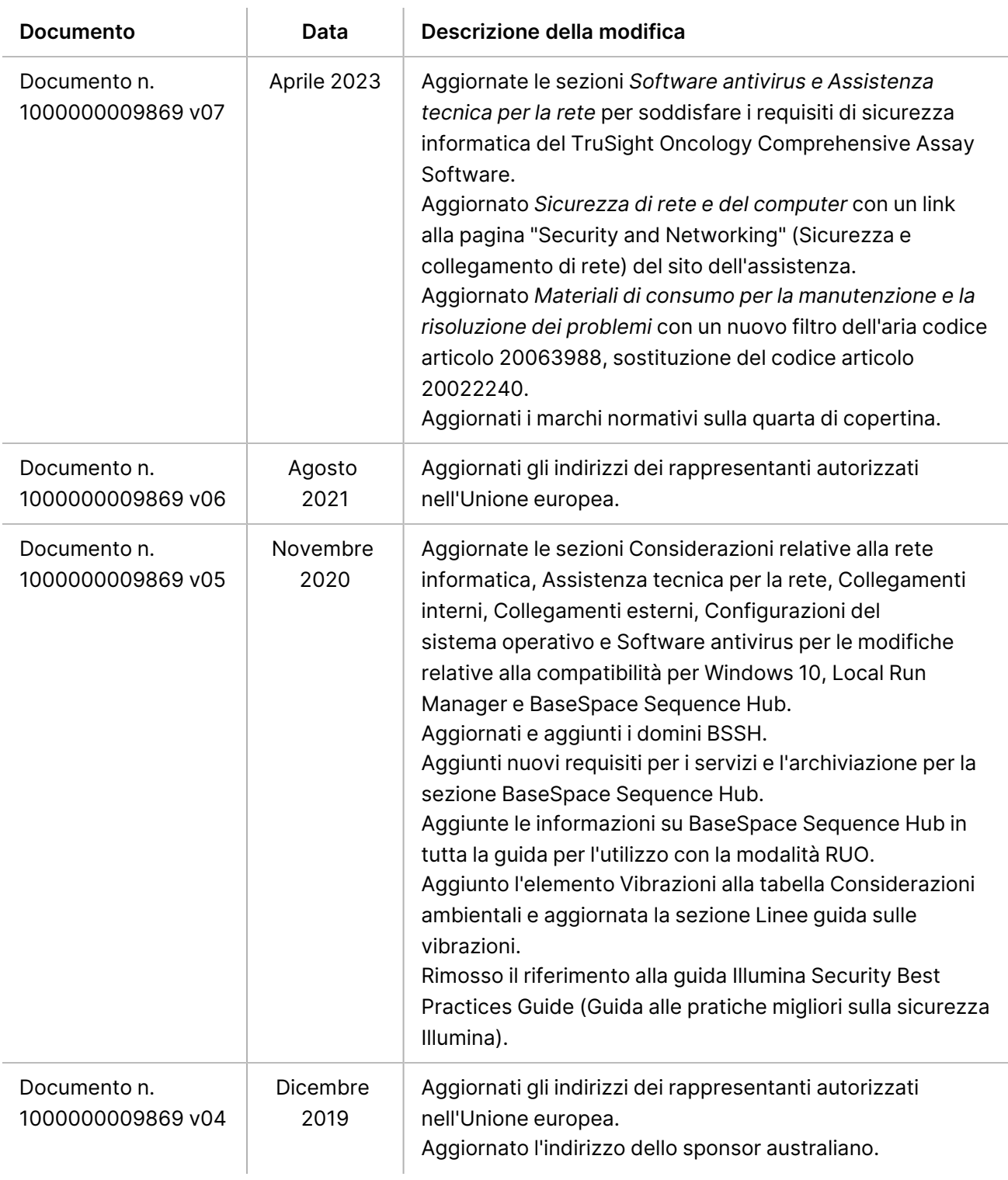

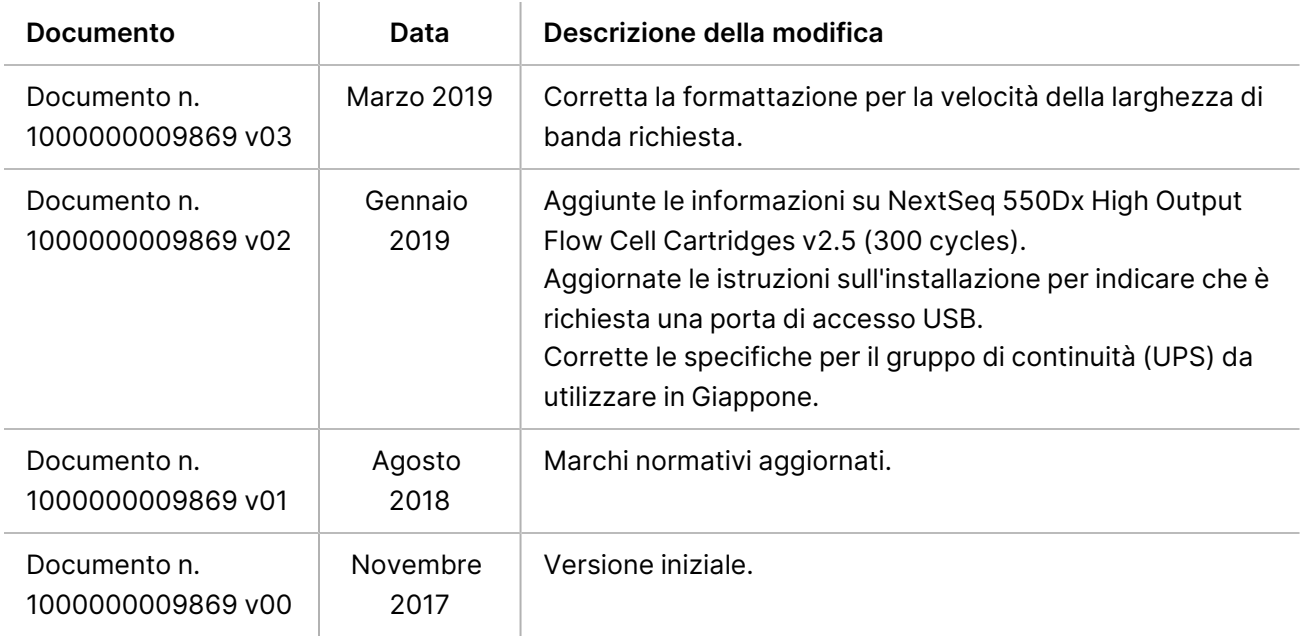

# <span id="page-24-0"></span>Assistenza tecnica

Per ricevere supporto tecnico, contattare l'assistenza tecnica Illumina.

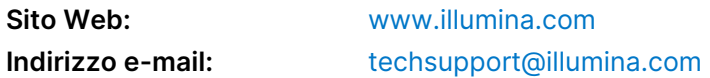

**Schede dei dati di sicurezza (SDS, Safety Data Sheet)**: sono disponibili sul sito Web Illumina all'indirizzo [support.illumina.com/sds.html](http://support.illumina.com/sds.html).

**Documentazione sul prodotto**: disponibile per il download all'indirizzo [support.illumina.com](https://support.illumina.com/).

[Questa pagina è stata lasciata intenzionalmente vuota]

Illumina, Inc. 5200 Illumina Way San Diego, California 92122 U.S.A. +1.800.809.ILMN (4566) +1.858.202.4566 (fuori dal Nord America) techsupport@illumina.com www.illumina.com

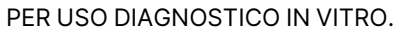

© 2023 Illumina, Inc. Tutti i diritti riservati.

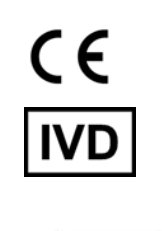

EC REP

Illumina Netherlands B.V.<br>Steenoven 19<br>5626 DK Eindhoven<br>Paesi Bassi

#### **Sponsor australiano**

Illumina Australia Pty Ltd Nursing Association Building Level 3, 535 Elizabeth Street Melbourne, VIC 3000 Australia

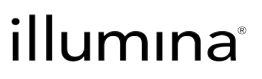